# **Компания Таксик. Инструкция для водителей.**

http://www.taxik.ru/

# **ОГЛАВЛЕНИЕ**.

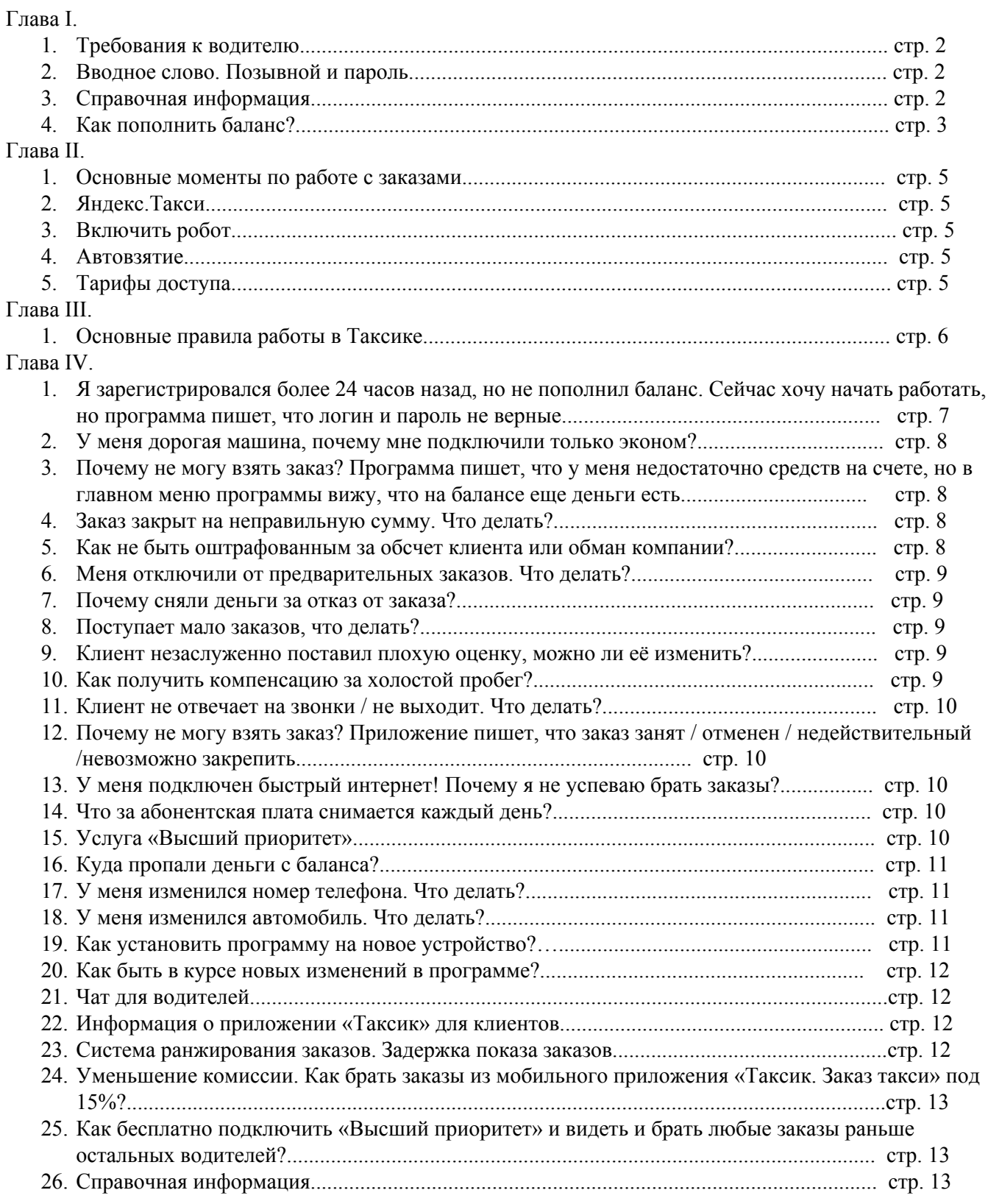

# **Глава I.**

# **1. ТРЕБОВАНИЯ К ВОДИТЕЛЮ.**

- Ваш возраст должен быть не менее 23 лет.
- Ваш стаж должен быть не менее 3-х лет.

• Ваш автомобиль должен быть иномаркой в отличном состоянии, руль должен быть слева, не менее 4х дверей.

- Знание Москвы на уровне округов, аэропортов и основных проспектов.
- Наличие разрешения на осуществление таксомоторной деятельности.
- Наличие ИП и ИНН желательно. Без них заказов будет меньше.
- Наличие смартфона с Android версии 4.0 и выше либо iPhone модели 3gs и выше.
- Наличие российского национального водительского удостоверения.

# **2. ВВОДНОЕ СЛОВО. ПОЗЫВНОЙ И ПАРОЛЬ.**

Уважаемый водитель, благодарим Вас за регистрацию в компании Taxik. Надеемся на долгое и плодотворное сотрудничество с Вами. Наши специалисты всегда предоставят актуальную информацию о текущих заказах, а так же подскажут или найдут вместе с Вами оптимальное решение любых технических сложностей, которые могут возникнуть у Вас при работе с нашим программным обеспечением.

*Ваш позывной/логин в программу/номер Вашего договора:\_\_\_\_\_\_\_\_\_\_\_\_\_\_\_(этот номер Вы должны знать наизусть)*

*Ваш пароль в программу:\_\_\_\_\_\_\_\_\_\_\_\_\_\_\_\_\_\_\_\_\_\_\_\_\_\_\_\_\_\_\_\_\_\_\_(не передавайте Ваш пароль сторонним лицам)*

Наши сотрудники, у которых Вы регистрировались в системе Taxik, должны предоставить Вам исчерпывающую информацию о том, как пользоваться программой Taxik; условия и правила работы; какие штрафные санкции существуют, а так же какие акции и системы вознаграждения для водителей у нас проводятся или актуальны в настоящий момент.

Во избежание временной блокировки Вашего аккаунта, напоминаем, что пополнить баланс следует в течение 24 часов с момента регистрации. Если сделать это не удалось, то свяжитесь с техподдержкой или с офисом, в котором Вы регистрировались там Вам помогут оперативно активировать аккаунт и начать работу.

**ВНИМАНИЕ!!!** Перед началом работы целиком прочитайте данную инструкцию. Это займет всего 1520 минут Вашего времени. При общении с нашими сотрудниками (через раздел «Сообщения», «Чат» или по телефону) будет автоматически считаться, что Вы в курсе всей информации, указанной в данном документе.

# **3. СПРАВОЧНАЯ ИНФОРМАЦИЯ.**

Телефоны наших операторов (диспетчерская служба):  $+ 7(495) 565 - 34 - 91$ 

Так же операторам можно написать сообщение через программу Taxik.

Телефон технической поддержки:  $+ 7(495) 646-85-99$ 

В техническую поддержку также можно написать сообщение через программу Taxik, раздел «Сообщения», «Чат».

Учебный центр «Taxik» (устройство на работу): +7 (495) 228-09-25

Актуальную информацию о тарифах можно посмотреть по ссылке: http://www.taxik.ru/tarif/ Актуальную информацию о штрафных санкциях можно посмотреть по ссылке: http://www.taxik.ru/shtraf/ Ваш личный кабинет находится по ссылке: http://www.taxik.ru/kab/ Последняя версия данной инструкции доступна по адресу: http://www.taxik.ru/instr.pdf

Для связи с администраторами вы можете написать сообщение в личном кабинете, либо через программу Taxik. Если Вы задали какой-либо вопрос, то ответ Вам будет дан в течение 3х рабочих дней.

О любых изменения в правилах работы сообщается в разделе "сообщения" (в личном кабинете, а так же в программе).

## **4. КАК ПОПОЛНИТЬ БАЛАНС?**

*Если у Вас устройство на базе ANDROID:*

- **1.** Запустите программу Taxik на Вашем устройстве.
- **2.** Нажмите на строку "Доступный баланс" или в главном меню программы "Настройки" (шестеренка в правом нижнем углу), затем перейдите в раздел "Оплата".
- **3.** Нажмите кнопку "Выставить счет на QIWI", введите сумму и нажмите "Счет" или нажмите на доступный баланс, введите сумму, далее кнопка "Счет"
- **4.** Подойдите к терминалу QIWI. Выберите пункт "Visa QIWI Wallet" (средняя кнопка из 3х в терминале).
- **5.** Далее выберите пункт "Счет к оплате".
- **6.** Введите номер телефона, который Вы указали при регистрации в компании Taxik (если потребуется, введите 4-х значный пин-код, который Вам пришел смс-сообщением от QIWI).
- **7.** Нажмите "Оплатить"
- **8.** Далее выберите "Со счета Киви кошелька", если у Вас есть необходимая сумма в кошельке или "Оплатить наличными", если у Вас необходимая сумма есть наличными деньгами.
- **9.** Оплатите счет, следуя инструкциям на экране терминала.
- **10.**Через какоето время средства будут зачислены на Ваш баланс автоматически. Обычно зачисление происходит в течение 20 минут после оплаты счета.

*Если у Вас устройство на базе iOS (iPhone или iPad):*

**1.** Запустите программу Taxik на Вашем устройстве.

- **2.** Нажмите "Настройки" в главном меню программы или на строку «Доступный баланс»
- **3.** Нажмите кнопку "Выставить счет на QIWI", введите сумму и нажмите «Отправить».
- 4. Подойдите к терминалу QIWI. Выберите пункт "Visa QIWI Wallet" (средняя кнопка из 3-х в терминале).
- **5.** Далее выберите пункт "Счет к оплате"
- **6.** Введите номер телефона, который Вы указали при регистрации в компании Taxik (если потребуется, введите 4-х значный пин-код, который Вам пришел смс-сообщением от QIWI).
- **7.** Нажмите "Оплатить"
- **8.** Далее выберите "Со счета Киви кошелька", если у Вас есть необходимая сумма в кошельке или "Оплатить наличными", если у Вас необходимая сумма есть наличными деньгами.
- **9.** Оплатите счет, следуя инструкциям на экране терминала.
- **10.**Через какоето время средства будут зачислены на Ваш баланс автоматически. Обычно зачисление происходит в течение 20 минут после оплаты счета.

*Примечание:* если Вы забыли свой пин-код в OIWI, то подойдите к терминалу OIWI, выберите пункт "Visa QIWI Wallet", введите номер телефона и нажмите "Далее" на экране слева от цифровой клавиатуры для ввода пин-кода будет написана инструкция, как восстановить пин-код. **ВНИМАНИЕ!!!** Сохраните выданную в терминале квитанцию.

*Оплата через терминалы "ПСКБ" (комиссия банка 2 %) :*

- **1.** Подойдите к терминалу ПСКБ. Выберите пункт "Платежи" (в левом нижнем углу экрана)
- **2.** Далее, в правом нижнем углу выберите пункт «Прочие платежи»
- **3.**Нажмите на кнопку "Таксик" (желтая буква «Т» на черном фоне)
- **4.** Введите Ваш позывной (номер договора) и нажмите кнопку продолжить
- **5.**Выберите способ оплаты ( наличные или пластиковая карта)
- **6.**Проверьте введенные данные и внесите наличные
- **7.**Не забудьте сохранить чек
- 1. Через какое-то время средства будут зачислены на Ваш баланс автоматически.
- **2.** Обычно зачисление происходит в течение 20 минут после оплаты счета.
- *Номер технической поддержки при оплате через "ПСКБ" 8-800-500-45-21*

Более подробная инструкция доступна по ссылке: http://www.taxik.ru/pskb.pdf Список терминалов: http://www.taxik.ru/terminali.pdf

*Пополнение с банковской карты через сайт ПСКБ.*

- **1.** Перейдите на сайт банка ОАО «ПСКБ» http://www.pscb.ru/
- **2.** Выберите раздел «Оплата картами».
- **3.** Выберите раздел «Прочие услуги»
- **4.** Нажмите на кнопку «Таксик (taxik.ru)»
- **5.** После открытия новой страницы, в поле «Позывной» внимательно укажите Ваш логин (номер договора) и сумму оплаты. (Минимальная сумма для пополнения 500 р.)

**6.** Далее нажмите кнопку «Оплатить».

Более подробная инструкция доступна по ссылке: http://www.taxik.ru/cards.html/

#### **Глава II.**

#### **1. ОСНОВНЫЕ МОМЕНТЫ ПО РАБОТЕ С ЗАКАЗАМИ.**

Есть 3 вида тарификации заказов: *фиксированная, повременная и безналичная.*

*Фиксированная:* в заказе указана стоимость, которую Вы должны взять с клиента. Комиссия за такие заказы удерживается сразу после принятия. По завершении поездки необходимо взять с клиента, а так же указать в программе именно эту сумму.

*Повременная:* в заказе не указана конечная стоимость заказа. По окончании поездки (не позднее, чем через 24 часов) Вы обязаны указать окончательную стоимость поездки через программу. Обратите внимание, что клиенту придет SMS в виде: "Стоимость Вашей поездки составила ХХХ руб. Если водитель взял с Вас больше, обратитесь к оператору для получения сдачи".

*Безналичный заказ:* с клиента деньги брать НЕ нужно, сумма за заказ зачисляется на Ваш баланс в системе Taxik сразу после принятия либо после указания окончательной суммы поездки. При принятии такого заказа в комментариях к заказу указано: «*Указанная фиксированная стоимость поступит на ваш баланс после закрытия заказа.*» Обязательно дождитесь поступления платежа на Ваш баланс, перед тем как попрощаетесь с клиентом.

#### **2.ЯНДЕКС.ТАКСИ.**

Заказы от проекта *Яндекс.Такси* при поступлении открываются фоном на весь экран на смартфонах с Android и iOS. Данную функцию можно включить или отключить в настройках программы.

#### **3. ВКЛЮЧИТЬ РОБОТ.**

При нажатии кнопки "Включить робот" заказы от *Таксик* и/или *Яндекс.Такси* будут автоматически закрепляться за Вами. Это один из самых оптимальных режимов для работы по заказам, заказы закрепляются за Вами раньше, чем попадают в общий список и становятся видны другим водителям. Мы рекомендуем водителям работать именно в этом режиме для получения максимально возможного количества заказов, а так же для наиболее быстрого увеличения отличного рейтинга и репутации. Следует помнить, что в данном режиме поступивший заказ уже будет закреплен за Вами и Вы обязаны будете его выполнить.

#### **4. АВТОВЗЯТИЕ.**

С помощью режима *Автовзятие* Вы можете создать заявку на автоматическое взятие любого (в т.ч. от партнеров) заказа с указанным местом подачи и в указанный промежуток времени. Если перед адресом в информации о заказе стоит символ ! (например: ! Ленинский - Внуково (э)), значит в данном заказе есть какой-либо комментарий. Это может быть пожелание клиента (например: не курящий) или уточнение к заказу (рейс SU1195 Казань- Москва прибывает 0025). Просьба ознакомиться с информацией в данном поле перед принятием заказа.

Во всех заказах обязательно нужно *устанавливать статусы* (выехал\ жду\ везу\ прибыл\ завершен\ оплачено) по мере выполнения заказа.

#### **5. ТАРИФЫ ДОСТУПА.**

Без *абонентской платы* можно брать заказы, где время до подачи не более 2х часов. Если Вы хотите брать заказы со временем до подачи от от 2 ч. до 24ч. (80 руб. в день), от 2 ч. до 96 ч. (100 руб. в день), Вам необходимо будет подключить тариф с абонентской платой. Тариф можно менять один раз в сутки (в настройках).

В личном кабинете по адресу http://www.taxik.ru/kab/ доступна статистика по выполненным заказам, списаниям и зачислениям. При обращении по телефону в техподдержку или в сообщении администраторам с вопросом "куда делись деньги?" Вам необходимо указать номер транзакции, который вызвал вопросы.

О любых изменения в правилах работы сообщается в разделе "Сообщения". Последняя версия данной инструкции доступна по адресу http://www.taxik.ru/instr.pdf.

#### **Глава III.**

#### **1. ОСНОВНЫЕ ПРАВИЛА РАБОТЫ В TAXIK.**

Перед тем, как ехать на заказ, звоните клиенту. Бывает, что клиент уезжает на другом такси и нашего диспетчера об этом не уведомляет. Это избавит Вас от поездок «впустую».

Рассчитывайте свои возможности. В случае потери заказа по Вашей вине комиссия за заказ будет списана с Вашего баланса в любом случае.

В случае изменения конечной стоимости заказа с фиксированной суммой, Вы обязаны сообщить о таком изменении по окончании поездки. (Например, было платное ожидание, которое не было оговорено с оператором).

Если клиент, который размещал заказ через нашу службу и которого Вы когда-то возили, повторно обращается к Вам напрямую, минуя нашу диспетчерскую, Вы обязаны в любом случае сообщить о заказе нашему оператору (маршрут, стоимость, время). В этом случае комиссия за заказ составит всего 10%.

Опаздывать на заказ нельзя. Особенно если клиент едет в аэропорт или на вокзал. Если опаздываете – звоните оператору и предупреждайте заранее. Опоздание на заказ или срыв заказа влекут за собой компенсацию с Вашего баланса в пользу нашей компании и пострадавшего клиента в виде штрафа.

Звонить клиенту следует только для того, чтобы сообщить, что Вы к нему едете \ для уточнения адреса \ для сообщения о том, что Вы его ожидаете. В остальных случаях с клиентом может общаться только оператор.

Перед выходом на линию водитель обязан привести свой внешний вид и автомобиль в надлежащее состояние. Внешний вид водителя должен соответствовать нормам делового этикета: возможен свободный стиль, но категорически запрещено выходить на линию в спортивной одежде, шортах, тапочках.

Автомобиль должен быть чистый, в плохую погоду перед каждым заказом необходимо протирать стёкла и ручки дверей. Коврики в салоне вымыты, пыль на панели приборов протёрта.

В карманах дверей не должно быть мусора, пепельница пустая и чистая. На сидениях пассажиров не должно лежать посторонних вещей. В багажнике, кроме необходимого оборудования, не должно быть ничего лишнего.

Бак должен быть заправлен топливом, чтобы с клиентом не заезжать на АЗС.

У водителя должны быть разменные деньги для сдачи. Недопустимы ситуации, когда для размена крупных денег необходимо выходить в ближайшие магазины, задерживая тем самым пассажира.

Автомобиль паркуется как можно ближе к указанному месту с учётом удобства посадки пассажира. В случае невозможности припарковаться близко к выходу пассажира, следует уточнить свое месторасположение с указанием точных и понятных ориентиров.

Перед выполнением заказа следует воздержаться от курения в салоне автомобиля.

В случае необходимости следует помочь пассажирам поднести багаж и загрузить его в автомобиль.

Движение по городу осуществляется в строгом соответствии с ПДД. Ехать НИЖЕ

разрешенной скорости можно только с учетом погодных условий.

Передвижение по маршруту осуществляется по кратчайшему пути с учётом дорожной обстановки. Приоритет в выборе маршрута отдаётся пассажиру.Общение с пассажиром может вестись только по его инициативе, при этом разговор может вестись на отвлеченные темы, исключающие обсуждение работы в нашей компании.

Открытие окон, регулирование температуры в салоне автомобиля, прослушивание автомагнитолы, выбор радиостанции осуществляются по согласованию с пассажиром, приоритет выбора остаётся за пассажиром.

Во время выполнения заказа запрещено пользование мобильной связью, за исключением решения вопросов, связанных с выполнением заказа.

По завершении заказа расчёт производится в строгом соответствии с установленными тарифами. В случае возникновения разногласий с пассажиром о стоимости поездки, необходимо связаться с диспетчерской службой, в этом случае окончательную сумму озвучивает диспетчер.

Если Вы приняли заказ на встречу в аэропорту, Вам необходимо отследить время приземления самолета самостоятельно, и в случае его изменения от контрольного принять решение об отказе от заказа без штрафа. Наши операторы обязаны по Вашему запросу предоставлять информацию о задержках рейсов.

Ожидание в аэропорту начинается с момента приземления самолета, если он наступает позже контрольного времени.

Если клиент требует чек, Вы обязаны ему его выдать. Если у Вас чека не будет, Вы обязаны будете его подвезти клиенту либо оплатить услуги нашего курьера.

По вопросам, связанными со списаниями с баланса, штрафами, ситуаций с заказами, жалобами, устройством друзей на работу, просьбами сменить пароль и др. пишите через раздел "Сообщения".

#### **Глава IV.**

#### **1. Я ЗАРЕГИСТРИРОВАЛСЯ БОЛЕЕ 24 ЧАСОВ НАЗАД, НО НЕ ПОПОЛНИЛ БАЛАНС. СЕЙЧАС ХОЧУ НАЧАТЬ РАБОТАТЬ, НО ПРОГРАММА ПИШЕТ, ЧТО ЛОГИН И ПАРОЛЬ НЕ ВЕРНЫ.**

Вас автоматически отключила система Taxik. Необходимо было пополнить баланс в течение 24 часов с момента регистрации. Сейчас, чтобы начать работать, Вам необходимо сделать несколько шагов:

- **1.** Позвоните в техническую поддержку, либо операторам, назовите свой позывной и попросите выставить счет.
- **2.** Подойдите к терминалу QIWI. Выберите пункт "Visa QIWI Wallet" (средняя кнопка из 3х в терминале).
- **3.** Введите номер телефона, который Вы указали при регистрации в компании Taxik (если потребуется, введите 4-х значный пин-код, который Вам пришел смс-сообщением от QIWI).
- **4.** После того, как Вы зайдете в свой Visa QIWI Wallet, выберите в нем раздел "Счета к оплате" там Вы увидите свой счет, который Вы выставили ранее.
- **5.** Выберите этот счет и оплатите его, следуя инструкциям на экране терминала.

**6.** Через 3 часа после оплаты позвоните в техническую поддержку, чтобы

активировали Вашу учетную запись в системе Taxik.

**ВНИМАНИЕ!!!** Не следует регистрироваться повторно, если Вы не успели пополниить баланс.

# **2. У МЕНЯ ДОРОГАЯ МАШИНА, ПОЧЕМУ МНЕ ПОДКЛЮЧИЛИ ТОЛЬКО ЭКОНОМ?**

Проверьте, прошли ли 24 часа с момента регистрации в системе Taxik? По рабочим дням Ваш аккаунт проходит модерацию в течение 24 часов.

Возможно, у Вас автомобиль класса «комфорт», но старше 5 лет; либо автомобиль класса «бизнес», но старше 7 лет. В таком случае повысить класс автомобиля можно только если он в отличном состоянии, а так же соответствует требованиям классификатора. Вам необходимо будет продемонстрировать автомобиль нашим специалистам. Получить консультацию по данному вопросу и записаться на осмотр можно по телефону: +7 (495) 228-09-25

# **3. ПОЧЕМУ НЕ МОГУ ВЗЯТЬ ЗАКАЗ? ПРОГРАММА ПИШЕТ, ЧТО У МЕНЯ НЕДОСТАТОЧНО СРЕДСТВ НА СЧЕТЕ, НО В ГЛАВНОМ МЕНЮ ПРОГРАММЫ ВИЖУ, ЧТО НА БАЛАНСЕ ЕЩЕ ДЕНЬГИ ЕСТЬ.**

Скорее всего Вы пытаетесь взять заказ с фиксированной стоимостью (заказ, стоимость которого уже указана). При взятии такого заказа комиссия удержиается сразу, соответственно, суммы доступного баланса должно хватать полностью на комиссию. Иначе программа выдаст ошибку, что средств на балансе недостаточно.

Для взятия заказа, стоимость которого считается по тарифу (Вы везете клиента по таксометру), достаточно, чтобы сумма доступного баланса была больше 0.

Доступный баланс – сумма на Вашем балансе, превышающая установленный залог.

# **4. ЗАКАЗ ЗАКРЫТ НА НЕПРАВИЛЬНУЮ СУММУ. ЧТО ДЕЛАТЬ?**

Необходимо в личном кабинете или в программе Taxik отправить сообщение администраторам. Чтобы избежать штрафа, сделать это надо не позднее, чем через 24 часа после контрольного времени в заказе. В сообщении ОБЯЗАТЕЛЬНО укажите номер заказа, а также сумму, полученную от клиента.

# **5. КАК НЕ БЫТЬ ОШТРАФОВАННЫМ ЗА ОБСЧЕТ КЛИЕНТА ИЛИ ОБМАН КОМПАНИИ?**

- **1.** Всегда вовремя ставьте статусы по ходу выполнения заказа (выехал\ жду\ везу\ прибыл\ завершен\ оплачено).
- **2.** Наизусть выучите тарифы компании и рассчитывайте клиентов по ним. (актуальные тарифы Taxik можно посмотреть тут: http://www.taxik.ru/tarif/ ) Если это заказ от партнера и в комментарии к заказу указаны тарифы партнера, то считайте поездку по ним.
- **3.** Выдавайте клиентам чек, копию с подписью клиента оставляйте себе.
- **4.** Всегда имейте при себе сдачу для клиента подготовьтесь к выполнению заказа.
- **5.** Закрывайте заказы именно на те суммы, которые Вы получили от клиентов.
- **6.** Если Вы ошибочно закрыли заказ на неправильную сумму, то сообщите

администраторам номер такого заказа и полученную от клиента сумму. Сделать это надо не позднее, чем через 24 часа от контрольного времени в заказе.

Все штрафы выставляются только по факту жалоб от клиентов, поэтому, если клиент остался недоволен поездкой и написал нам жалобу или плохой отзыв – мы разбираемся в ситуации и принимаем меры в соответствии с условиями договора.

# **6. МЕНЯ ОТКЛЮЧИЛИ ОТ ПРЕДВАРИТЕЛЬНЫХ ЗАКАЗОВ. ЧТО ДЕЛАТЬ?**

Скорее всего, Вы сорвали заказ. Для уточнения информации по этому вопросу свяжитесь с технической поддержкой по телефону: +7 (495) 646-85-99

# **7. ПОЧЕМУ СНЯЛИ ДЕНЬГИ ЗА ОТКАЗ ОТ ЗАКАЗА ?**

Ознакомьтесь, пожалуйста: http://www.taxik.ru/shtraf/ Отказываться от заказов нельзя.

# **8. ПОСТУПАЕТ МАЛО ЗАКАЗОВ, ЧТО ДЕЛАТЬ?**

*Проверьте следующее:*

- **1.** Подключен ли у Вас тариф "Эконом"?
- **2.** Оборудован ли Ваш автомобиль кондиционером?
- **3.** Подаете ли Вы машину клиенту не позднее, чем через 5 минут от контрольного времени?
- **4.** Ставите ли Вы статус "Ожидаю" только в том случае, когда находитесь минимум в 300 метрах от клиента?
- **5.** Указана ли у Вас лицензия на перевозки, а так же Ваш ИНН в системе Taxik?
- **6.** Работает ли на Вашем устройстве GPS и программа Taxik c момента установки статуса "Выехал к клиенту" и до момента завершения заказа?
- **7.** Хорошо ли у Вас работает интернет соединение во время выполнения заказа (координаты GPS передаются на сервер через интернет)
- **8.** Ваш рейтинг (средняя оценка) составляет больше 4.3 балла?
- **9.** Большой ли у Вас % отказов от заказов, более 30% ?

Если на какой-то из этих вопросов Вы ответили отрицательно, то Вам надо устранить причину, по которой Вы дали такой ответ.

# **9. КЛИЕНТ НЕЗАСЛУЖЕННО ПОСТАВИЛ ПЛОХУЮ ОЦЕНКУ, МОЖНО ЛИ ЕЁ ИЗМЕНИТЬ?**

Яндекс предоставляет возможность клиентам оценить Вашу работу и нашу компанию. Сожалеем, но Taxik к оценкам отношение не имеет и никак повлиять на них не может. Списанные за плохую оценку баллы не возвращаются. Поставленные Вам оценки Вы можете видеть в личном кабинете (http://www.taxik.ru/kab- раздел "Отзывы"). Оценки из мобильного приложения «Таксик» также изменить не возможно.

## **10. КАК ПОЛУЧИТЬ КОМПЕНСАЦИЮ ЗА ХОЛОСТОЙ ПРОБЕГ?**

Всегда пытайтесь связаться с клиентом и уточнять детали заказа до того, как Вы к нему выехали. В 99 из 100 случаев это помогает избежать холостых выездов.

Если по какой-либо причине холостой пробег избежать не удалось, то напишите сообщение администраторам. Вам на баланс будет начислена компенсация, если была

вина оператора (неправильный адрес подачи). ОБЯЗАТЕЛЬНО укажите номер заказа и подробно причину, по которой Вы не смогли выполнить заказ. Если адрес был

неправильный укажите правильный. Не удивляйтесь, если сообщение типа: "Позавчера был заказ, компенсируйте!" будут игнорироваться. Если холостая подача произошла по вине клиента, то мы можем только занести его в черный список, если он откажется компенсировать Вам 200 рублей за отказ от поездки.

# **11.КЛИЕНТ НЕ ОТВЕЧАЕТ НА ЗВОНКИ / НЕ ВЫХОДИТ. ЧТО ДЕЛАТЬ?**

Сообщите операторам (позвонив или написав сообщение в программе), если заказ предварительный, приготовьтесь назвать номер заказа. Подождите 10-15 минут от контрольного времени. Сняться с заказа можно в программе через кнопку "Отказаться от заказа" или "Не могу выполнить заказ" в самом заказе.

#### **12. ПОЧЕМУ НЕ МОГУ ВЗЯТЬ ЗАКАЗ? ПРИЛОЖЕНИЕ ПИШЕТ, ЧТО ЗАКАЗ ЗАНЯТ / ОТМЕНЕН / НЕДЕЙСТВИТЕЛЬНЫЙ / НЕВОЗМОЖНО. ЗАКРЕПИТЬ.**

Некоторые заказы поступают не только в Taxik, но и одновременно еще в несколько таксопарков. Если выдается подобное сообщение, значит заказ взят водителем другого таксопарка.

# **13. У МЕНЯ ПОДКЛЮЧЕН БЫСТРЫЙ ИНТЕРНЕТ! Я НЕ УСПЕВАЮ БРАТЬ ЗАКАЗЫ. ПРИЛОЖЕНИЕ ТОРМОЗИТ. ЧАСТО ПИШЕТ, ЧТО НЕТ СОЕДИНЕНИЯ.**

Сотовые операторы указывают в тарифах максимально возможную скорость, а не реальную. Реальная скорость приема и передачи данных зависит от технологических возможностей и загруженности сети, а также оборудования, с помощью которого осуществляется доступ в Интернет, и естественных условий распространения радиоволн. Так же не рекомендуется использовать безлимитные интернет-тарифы, так как на них ограничена скорость.

## **14. ЧТО ЗА АБОНЕНТСКАЯ ПЛАТА СНИМАЕТСЯ КАЖДЫЙ ДЕНЬ?**

Без абонентской платы можно брать заказы, в которых от времени создания до времени подачи не более 2х часов. Если Вы хотите брать заказы, в которых от времени создания заказа до времени подачи от 2 ч. до 24 ч., то необходимо сменить тариф на "24ч."абонентская плата 80р. в день. Программа сама предложит сменить тариф, если он у Вас неподходящий. Если Вы хотите брать заказы, в которых от времени создания заказа до времени подачи от 2 ч. до 96 ч., то необходимо сменить тариф на "96ч." абонентская плата 100р. в день. Плата будет взиматься после окончания каждого дня (после 12 ночи), в который Вы принимали заказы из списка предварительных заказов. Тариф можно менять один раз в сутки (в настройках).

# **15. УСЛУГА "ВЫСШИЙ ПРИОРИТЕТ".**

Услуга "Высший приоритет" дает возможность видеть и брать заказы на 2 минуты раньше остальных водителей. К данной услуге может быть подключено ограниченное количество водителей, поэтому когда Вы ее подключаете, то включается она не сразу, а создается заявка на подключение, которая будет обработана автоматически в порядке очереди.

Стоимость услуги 250 руб./сутки на 10 заказов, далее 25 руб. за заказ. Подать заявку на подключение можно через личный кабинет или через мобильное приложение.

Данная услуга не распространяется на заказы партнера Яндекс.Такси.

## **16. КУДА ПРОПАЛИ ДЕНЬГИ С БАЛАНСА.**

Все списания и начисления Вы можете посмотреть в личном кабинете на сайте http://www.taxik.ru/kab - раздел "Мои комиссии и зачисления". Если возникают какие-то вопросы, то указывайте номер транзакции при обращении в техподдержку или в сообщении администраторам (номер транзакции указывается в первом столбце с заголовком "ID")

## **17. У МЕНЯ ИЗМЕНИЛСЯ НОМЕР ТЕЛЕФОНА. ЧТО ДЕЛАТЬ?**

Изменить номер телефона в системе Taxik можно несколькими способами:

*Первый способ:* номер своего телефона можно изменить в настройках приложения Taxik. *Второй способ:* позвоните в техподдержку в будние дни с 10 до 22ч с номера, который у Вас в данный момент зарегистрирован в Taxikе (НЕ с нового номера)

*Третий способ:* написать письмо по электронной почте на адрес R@TAXIK.RU к

письму надо прикрепить отсканированное или сфотографированное изображение разворота паспорта (где Ваша фотография и ФИО). В теме письма обязательно укажите свой позывной.

## **18. У МЕНЯ ИЗМЕНИЛСЯ АВТОМОБИЛЬ. ЧТО ДЕЛАТЬ?**

Для начала подготовьте необходимый пакет документов:

1. свидетельство о регистрации (пластиковая карточка с данными об автомобиле и о владельце),

- 1. страховка ОСАГО,
- 2. лицензия на работу в такси,
- 3. акт приема-передачи или первую и последнюю страницу договора аренды, если
- 4. авто оформлено на организацию.

Изменить данные об автомобиле в системе Taxik можно тремя способами:

*Первый способ:* в приложении Taxik сфотографировать документы из списка выше и отправить нам (фотографировать документы надо с двух сторон).

*Второй способ:* написать письмо по электронной почте на адрес R@TAXIK.RU к письму надо прикрепить отсканированные или сфотографированные изображения документов из списка (с двух сторон). В теме письма обязательно укажите свой позывной. Замена документов происходит в течение 24 часов с момента отправки.

*Третий способ:* приехать в Учебный центр «Taxik» по рабочим дням с 12:00 до 15:00 и поменять документы в реальном времени. Адрес: http://www.taxik.ru/taxik/newdriver/.

Для замены авто старше 4 лет, водителю необходимо подъехать в офис на Горбунова д. 2

## **19. КАК УСТАНОВИТЬ ПРОГРАММУ НА НОВОЕ УСТРОЙСТВО?**

*Если у Вас устройство на базе Android:*

Запустите приложение Play Маркет на устройстве, введите в нем в поиск "Таксик" по- русски, без кавычек. Там увидите 2 программы Taxik (желтый логотип на черном фоне). «*Таксик. Работа в такси.»* это приложение, которое Вам нужно скачать, просто нажмите на логотип приложения. Сначала удалите, если требуется, а затем установите программу.

Также программа доступна по ссылке: http://www.taxik.ru/new

«Таксик*. Заказ такси.»* это клиентское приложение, для заказа такси.

*Если у Вас устройство на базе iOS (iPhone или iPad):*

Все приложения для iOS ставятся из фирменного магазина Apple AppStore. Сначала удалите, если требуется, а затем установите программу «Таксик *водитель»*.

«Таксик*. Заказ такси.»* это приложение для клиентов, для заказа такси через приложение, Вам это приложение устанавливать не нужно.

# **20. КАК БЫТЬ В КУРСЕ НОВЫХ ИЗМЕНЕНИЙ В ПРОГРАММЕ?**

В программе есть значок информации "i" в каждом разделе. Он мигает, если информация в нем еще не прочитана либо появилась новая с момента последнего прочтения.

# **21. ЧАТ ДЛЯ ВОДИТЕЛЕЙ**

В приложении для Android есть чат для общения с другими водителями, в общий чат можно отправить бесплатно одно сообщение в день, отправка второго и последующих сообщений платное — 10 рублей за каждое. Личные сообщения другим водителям бесплатные вне зависимости от выполняемых заказов. Во избежание рекламы и негатива все сообщения проходят строгую модерацию, обратите внимание, что за хамство и рекламу возможны штрафы.

## **22. ИНФОРМАЦИЯ О ПРИЛОЖЕНИИ «TAXIK» ДЛЯ КЛИЕНТОВ.**

У компании «Taxik» также есть приложение для клиентов для вызова такси. В Apple AppStore или Google play Вы можете скачать это приложение по запросу «Таксик. Заказ такси.» У наших клиентов лояльные условия для заказа такси, например 15 % от каждого заказа, сделанного через приложение «Taxik» поступает на счет клиента и при накоплении можно совершить бесплатную поездку. Клиенты могут Вам выставлять оценки за поездки, заказанные с приложения «Taxik», которые влияют на рейтинг и на задержку показов заказов.

# **23. СИСТЕМА РАНЖИРОВАНИЯ ВОДИТЕЛЕЙ. ЗАДЕРЖКА ПОКАЗА ЗАКАЗОВ.**

В целях улучшений качества обслуживания клиентов вводится автоматическая задержка показа заказов для водителей, которые грубо нарушают правила работы в компании. Данная задержка выставляется автоматически при появления у водителя одного из следующих нарушений в период 30 дней.

- Штраф на сумму 1000 или более.
- Более 30 % отмененных заказов по любым причинам.
- Рейтинг ниже 4.3.

Задержка автоматически снимается при положительном показателе данных критериев в период 30 дней, либо при включении платной опции «Высший приоритет».

# **24. УМЕНЬШЕНИЕ КОМИССИИ. КАК БРАТЬ ЗАКАЗЫ ИЗ МОБИЛЬНОГО ПРИЛОЖЕНИЯ «Таксик. Заказ такси» ПОД 15 %?**

Ваша лицензия указана у нас в системе и прошла проверку на подлинность на сайте Департамента транспорта? скидка 5 % на заказы с мобильного приложения «Таксик. Заказ такси». Партнер «Таксик. Mobile»

Ваш рейтинг не менее 4.80 за период в 90 дней? — скидка 2 % на заказы с мобильного приложения «Таксик. Заказ такси.»

Вы выполняете план и сделали 30 или более заказов от партнера «Таксик. Mobile» за последние 30 дней? скидка 2 % на заказы с мобильного приложения «Таксик. Mobile»

Все скидки суммируются. Обращаем внимание, что при нарушении правил работы в компании и выставлению автоматической задержки скидки аннулируются до ее снятия. Подключенный «Высший приоритет» скидку по комиссиям не возвращает.

# **25. КАК БЕСПЛАТНО ПОДКЛЮЧИТЬ «ВЫСШИЙ ПРИОРИТЕТ» И БРАТЬ ЛЮБЫЕ ЗАКАЗЫ РАНЬШЕ ОСТАЛЬНЫХ ВОДИТЕЛЕЙ?**

Для автоматического подключения бесплатного высшего приоритета и для просмотра и взятия заказов раньше остальных водителей на 2 минуты Вам необходимо соблюдать 4 условия:

- Следить, чтобы Ваш рейтинг был не менее 4.80 за период в 90 дней. Сюда входят оценки как из приложения «Таксик. Заказ такси», так и «Яндекс.Такси»
- Выполнять 30 или более заказов, сделанных с мобильного приложения «Таксик. Заказ такси» за период в 30 дней. Партнер «Таксик Mobile»
- Не иметь штрафов за последние 30 дней.
- Не иметь задержки показа заказов.

## **26. СПРАВОЧНАЯ ИНФОРМАЦИЯ.**

#### **Обращаем Ваше внимание , что Вы можете обратиться в обучающий центр "Таксик" с вторника по субботу включительно:**

- По вопросам, связанными с тестами, вы можете обратиться **с 11:00 до 15:00.**
- По вопросам, связанными с лицензией **с 11:00 до 18:00.**
- По вопросам, связанными с работой приложения, не важно какого характера

(например: приложение не работает, нужна переустановка, настройка оборудования), для смены данных, для показа авто для повышения класса и по общим вопросам работы в компании **с 12:00 до 15:00.**

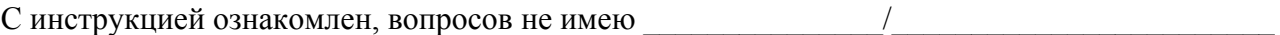

(подпись) (фамилия и инициалы)

(число, месяц, год)